# Konsildokumentation mit Web-GTDS

Die Konsildokumentation im Rahmen des Web-GTDS beruht auf folgendem Prinzip:

- Eintrag der Konsiltermine in der Konsilverwaltung (Verwaltung Konsileinladung unter Leitstelle) im Rahmen des normalen GTDS-Clients durch jemanden mit entsprechender Berechtigung
- Einbringen der Fälle vorab durch die entsprechenden Fachabteilungen
- Gemeinsames Festhalten der Entscheidung in der Maske während des Konsiltermins
- ggf. Ausdrucken und Unterschreiben des Ausdrucks
- ggf. Übernahme der Fälle in das GTDS (im normalen GTDS-Client)

### Eintrag der Konsiltermine

Die Termine müssen im normalen GTDS im voraus eingetragen werden:

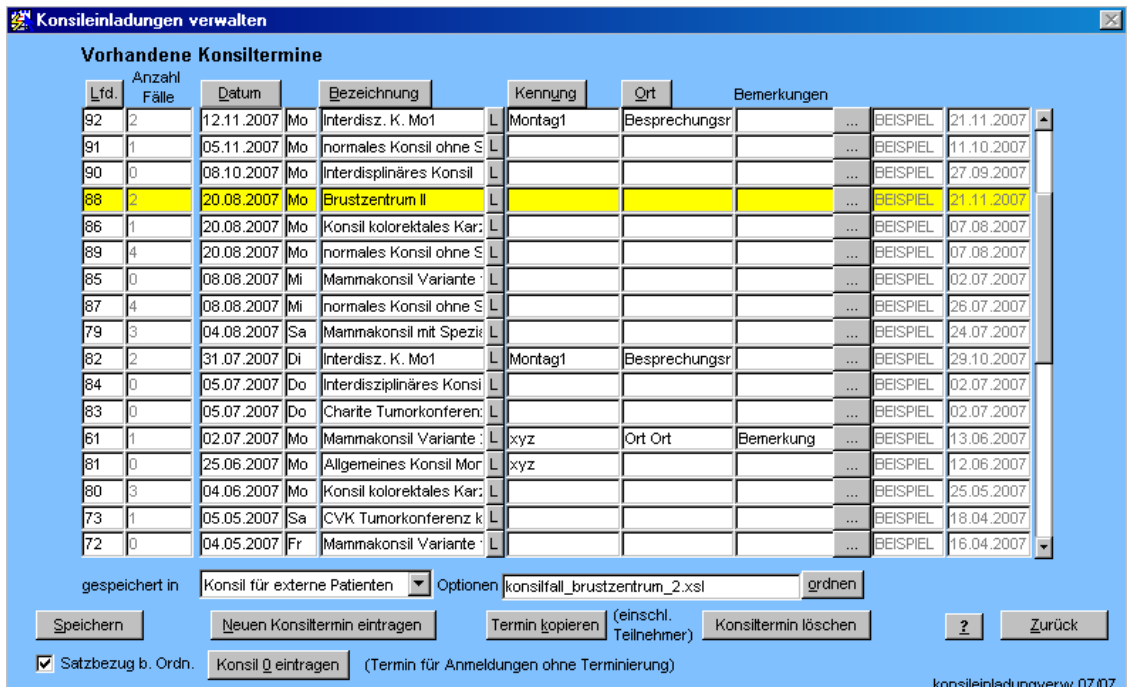

Neue Einträge erzeugt man am besten über "Neuen Konsiltermin eintragen" oder Termin kopieren. Voreinstellungen für die Vorbelegung können in den GTDS-Parametern "KONSILVERW.%" vorgenommen werden. Die Erklärung findet sich beim entsprechenden Parameter. Wichtig ist der Eintrag bei "gespeichert in", der über den Eintrag KONSILVERW.KONSILTABELLE (=KONSILEINLADUNG) eindeutig festlegt, daß nicht die GTDS-internen Konsile benutzt werden.

Termin kopieren spielt vor allem dort eine Rolle, wo ein fester Teilnehmerkreis (bestimmte Abteilungen / Ärzte) am Konsil teilnehmen, die dann auch unterschreiben sollen oder - bei entsprechender Konfiguration - Einträge ändern dürfen.

Über die Angabe von Optionen können unterschiedliche Konsilmasken parametrisiert werden. Die Einrichtung erfolgt in Absprache mit den Entwicklern.

## Einbringen der Fälle

Für das Einbringen von Fällen meldet sich der entsprechende Benutzer (z.B. Arzt) beim Web-GTDS an, indem er die Adresse des Web-GTDS einträgt (oder per Link oder Leszeichen auswählt). Die Adresse im folgenden Beispiel dient nur der Veranschaulichung.

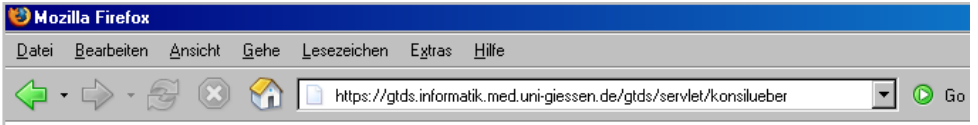

Sofern er noch nicht angemeldet ist, erhält der Benutzer einen Anmeldebildschirm. Hier meldet er sich mit den gleichen Daten an, mit denen er sich auch im GTDS anmeldet.

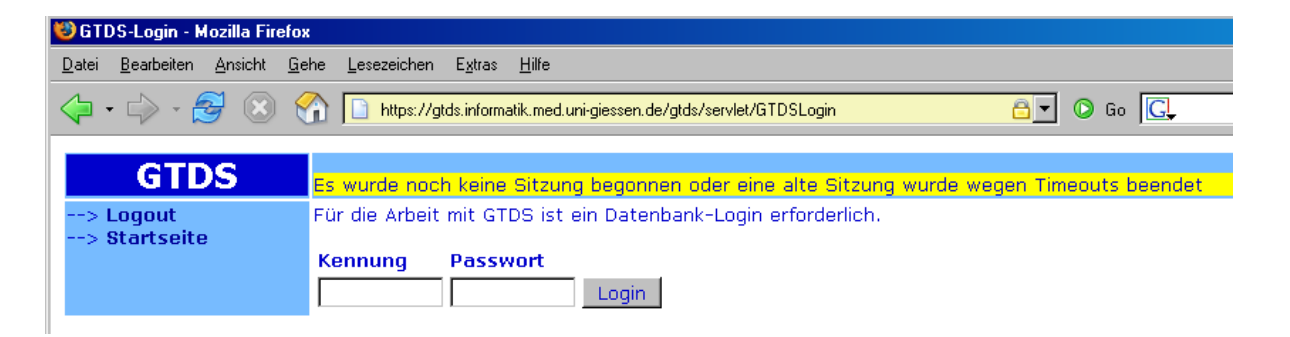

Daraufhin ist er mit seiner Vorgabe-Abteilung angemeldet und kann für einen der zukünftigen Konsiltermine seine Fälle anmelden (oder ergänzen/löschen).

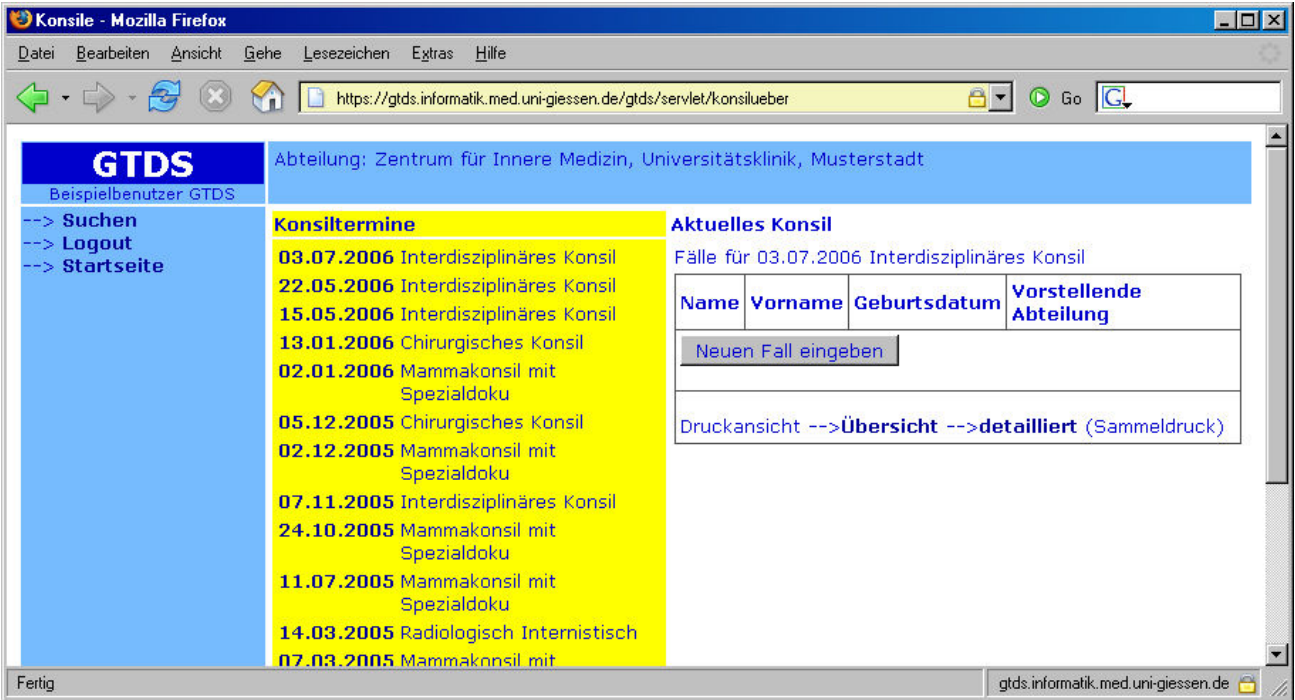

Hier gibt man zunächst die Stammdaten ein.

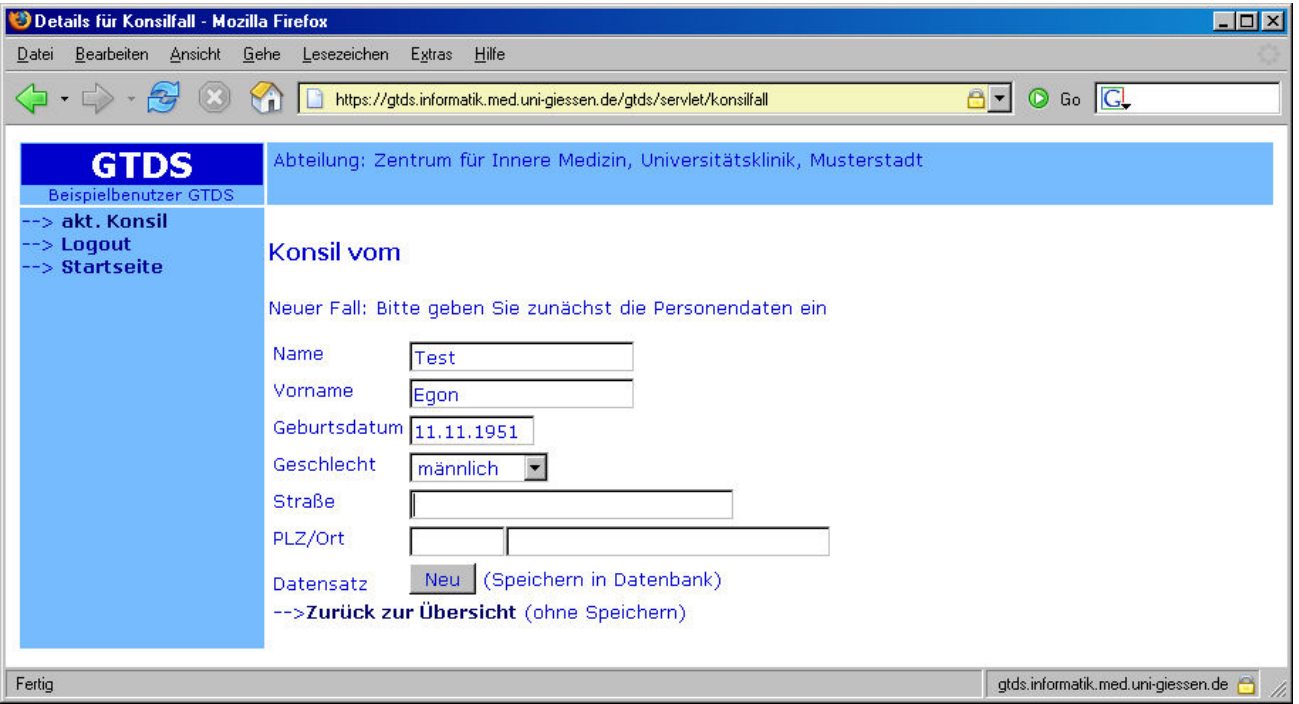

Danach erfolgt die Ergänzung der übrigen Daten. Dies sind in der Regel reine Freitext-Felder, wobei die Empfehlung natürlich erst gemeinsam festgelegt wird.

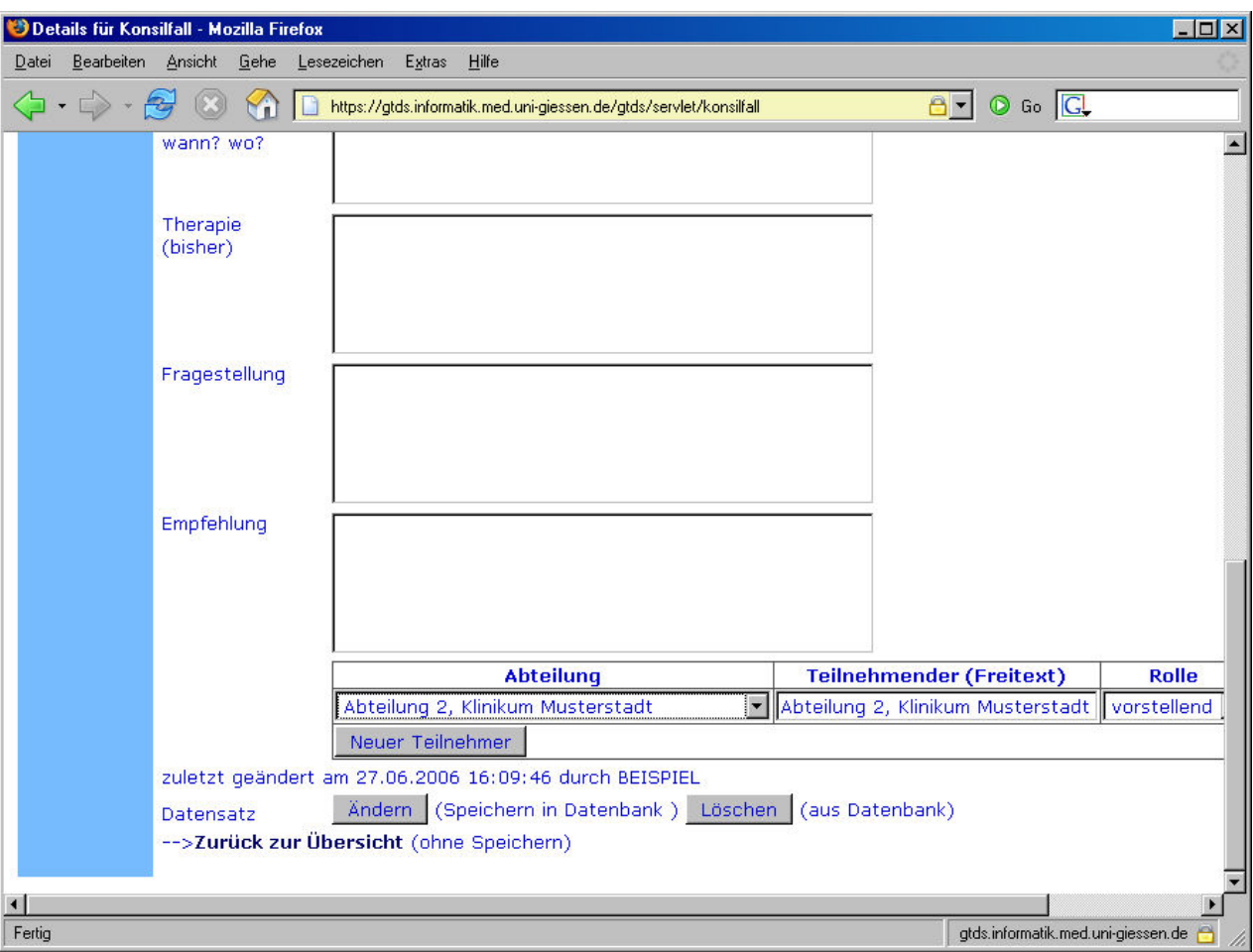

Die eigene Abteilung ist vorgabegemäß als vorstellende Abteilung eingetragen. Sofern betimmte Abteilungen nur auf gesonderte Einladung am Konsil teilnehmen, können sie hier zusätzlich eingetragen werden. Bei entsprechender Konfiguration können solche Abteilungen bereits in der Übersicht anhand von Symbolen feststellen, ob sie angefordert sind.

## Gemeinsames Festhalten der Entscheidung

Während des Konsils kann der Fall im Web-Browser projizeirt werden und die gemeinsame Entscheidung im Empfehlungsfeld festgehalten werden. Da die Fälle normalerweise nur durch die eigene Abteilung geändert werden dürfen, meldet sich am besten jemand mit Leitstellenberechtigung oder entsprechender Beechtigung an.

#### Ausdrucken und Unterschreiben des Ausdrucks

Eine Druckfunktion erlaubt die Darstellung in einer druckfähigen Fassung, die bei Bedarf auch von den Teilnehmende unterschrieben werden kann. Bei Bedarf kann diese Darstellung auch um Logos etc. ergänzt werden.

#### Parametrisierungsmöglichkeiten

Eine vollständige und aktuelle Liste ist jeweils in den GTDS-Parametern verfügbar. Möglicherweise sind nicht alle Parameter für alle Formen von Konsile verfügbar.

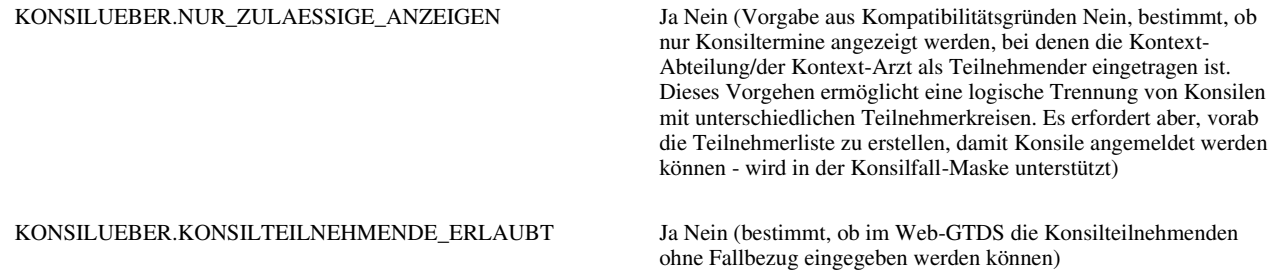

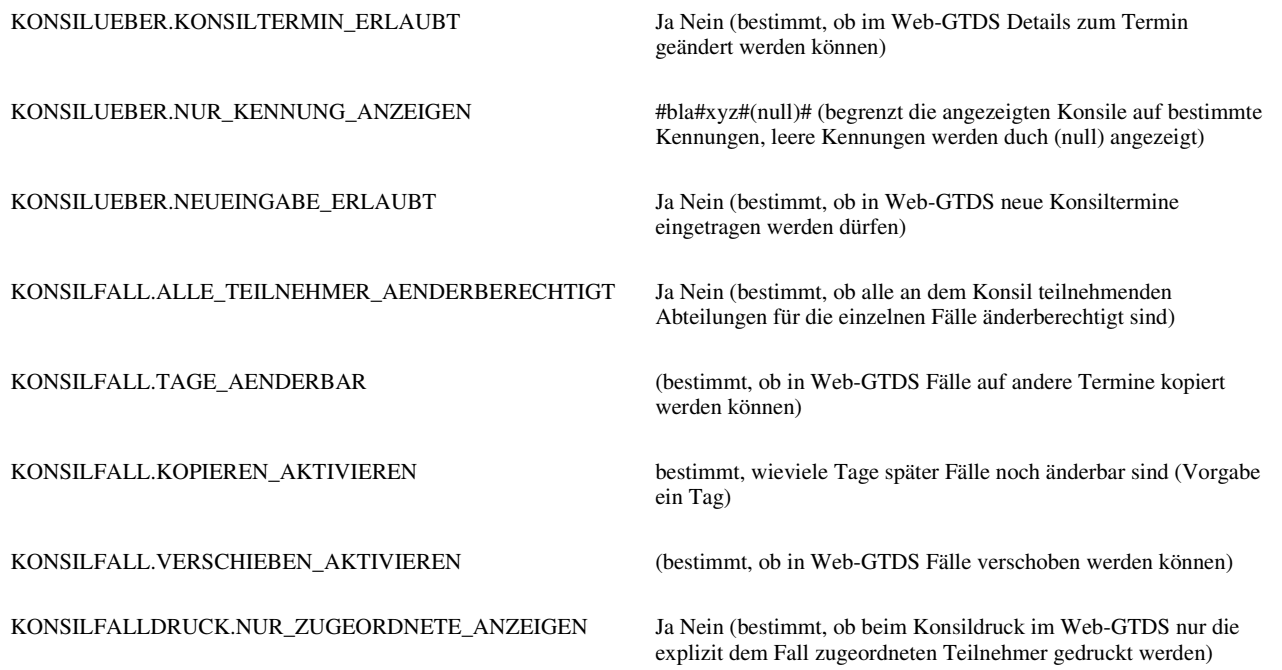

Außerdem für die Darstellung die Dateien "meine\_abteilungen.xml" und "meine\_bausteine.xml". In neueren Versionen wird statt "meine\_abteilungen.xml" direkt auf die Konsilteilnehmer zugegriffen.